## **Creating a Hi-Res PDF for** *Postcard Printing from Adobe InDesign*

## **1. Create a document with .25" margins for important elements as shown:**

For 5.5" x 8.5" finished size postcards, set page size as 5.625" x 8.625"

For 4" x 6" finished size postcards, set page size as 4.25" x 6.25"

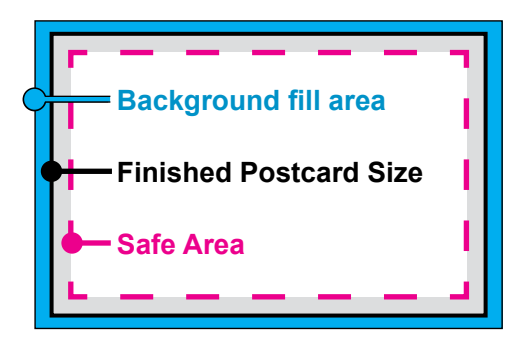

**2. Choose File > Adobe PDF Presets > and select the PDF/X-1 choice.**

Export a PDF with all default settings for PDF/X-1.

Do not change any settings, include crop marks or any other printer marks, etc.

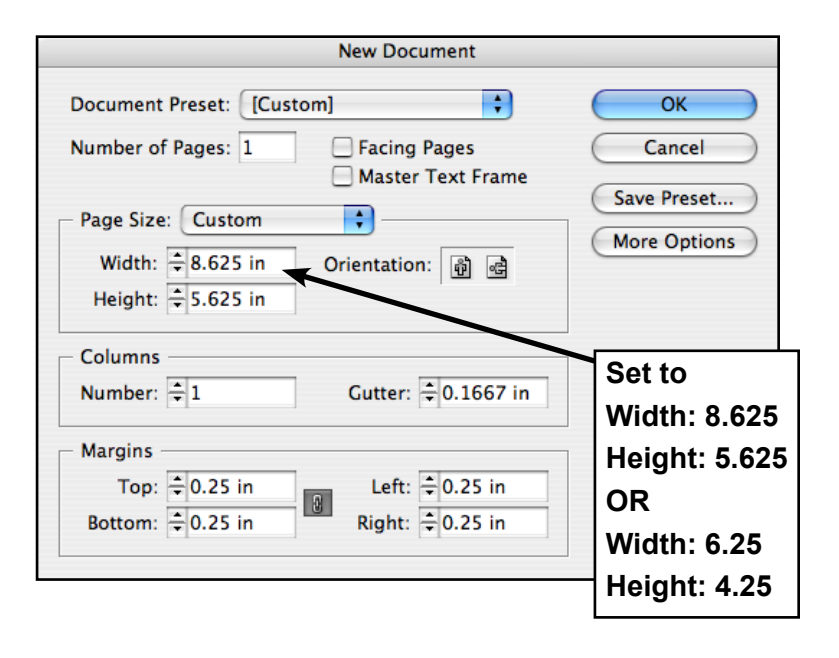

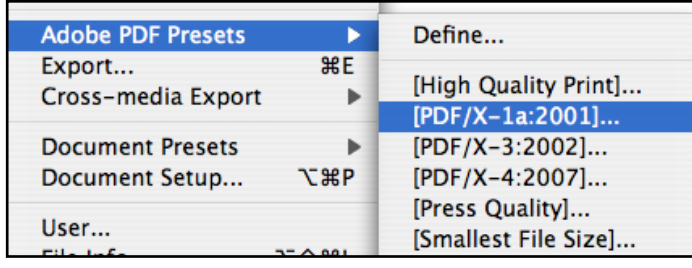

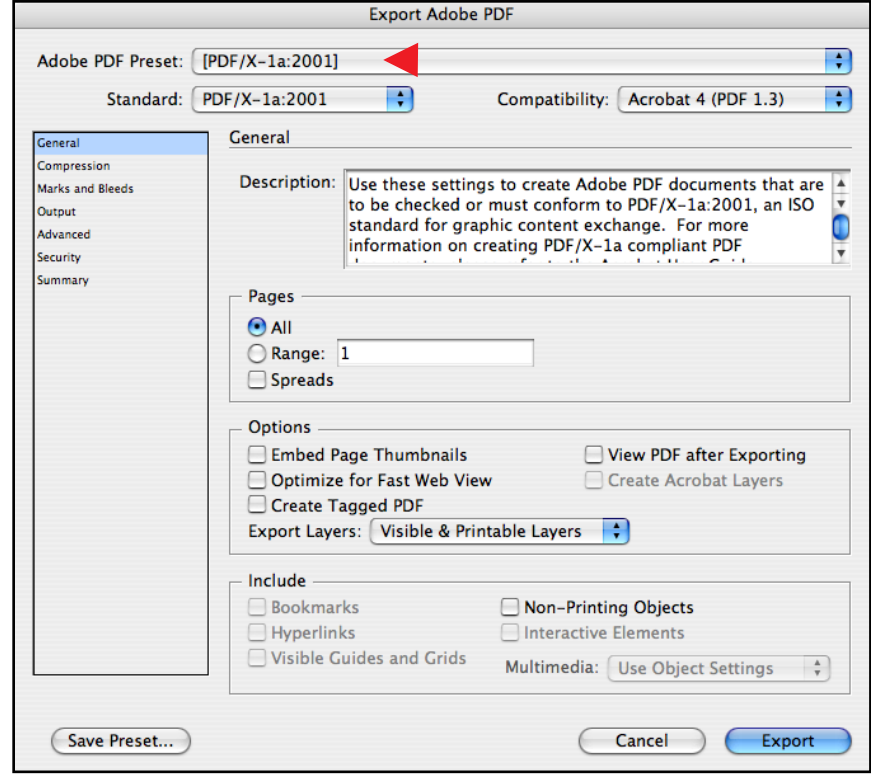